## GrowthZone – Working with Projects/Tasks

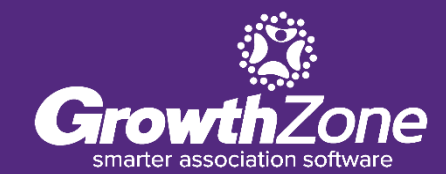

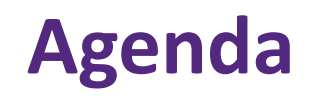

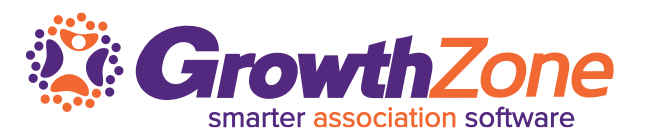

## ❑ Overview

- □ Creating a Project
- ❑ Monitoring Projects
- ❑ Project Management Reports

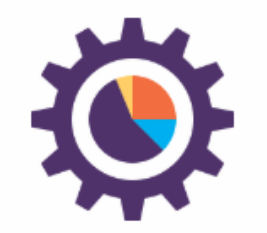

#### **PROJECT MANAGEMENT**

Manage all projects from one location and track according to individual, organization, membership, and event.

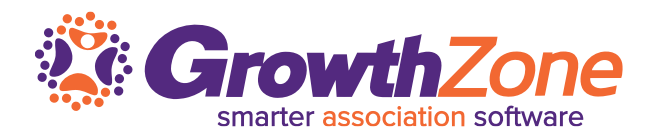

The GrowthZone Project Management module will help you to organize and manage projects from beginning to end

The module can be used to manage your member acquisition, member onboarding, events, and more. If you have projects that are repeatable (such as member on-boarding) you can create a project template to be re-used, saving you time

## **Create a New Project**

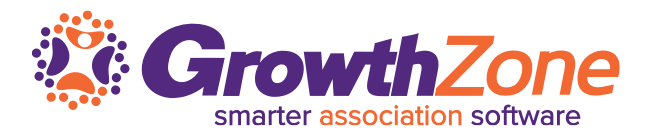

When creating a project, you may either create a project from scratch, or you may use a template.

WIKI: [Create a New Project](http://supportwiki.memberzone.org/index.php?title=Projects#Create_a_New_Project)

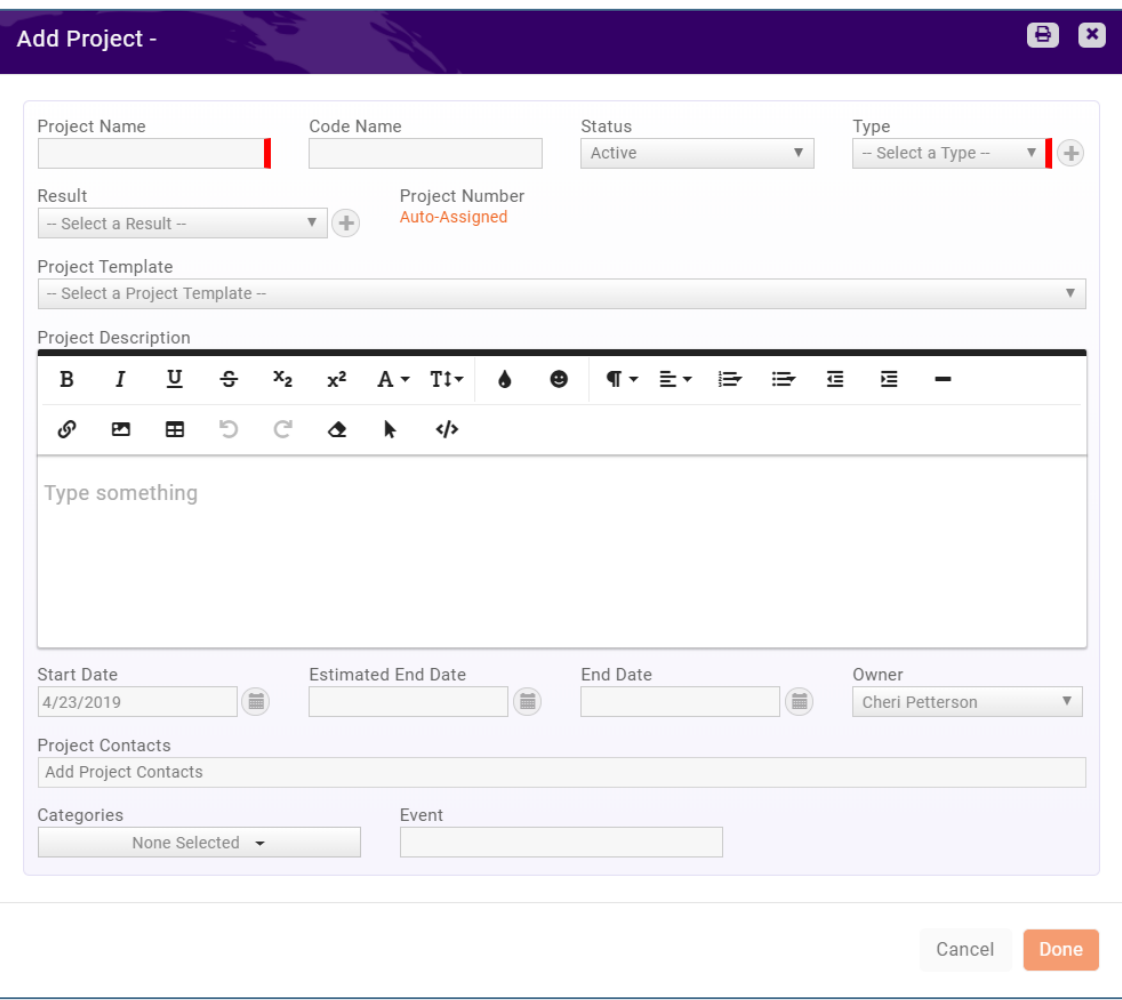

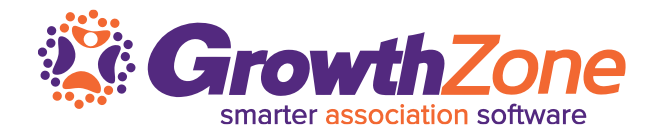

Project Monitoring refers to the process of keeping track of all project-related metrics including team performance and task duration, identifying potential problems and taking corrective actions necessary to ensure that the project is within scope and meets the specified deadlines

## WIKI: [Monitoring & Updating Projects](http://supportwiki.memberzone.org/index.php?title=Projects#Monitoring_.26_Updating_Projects)

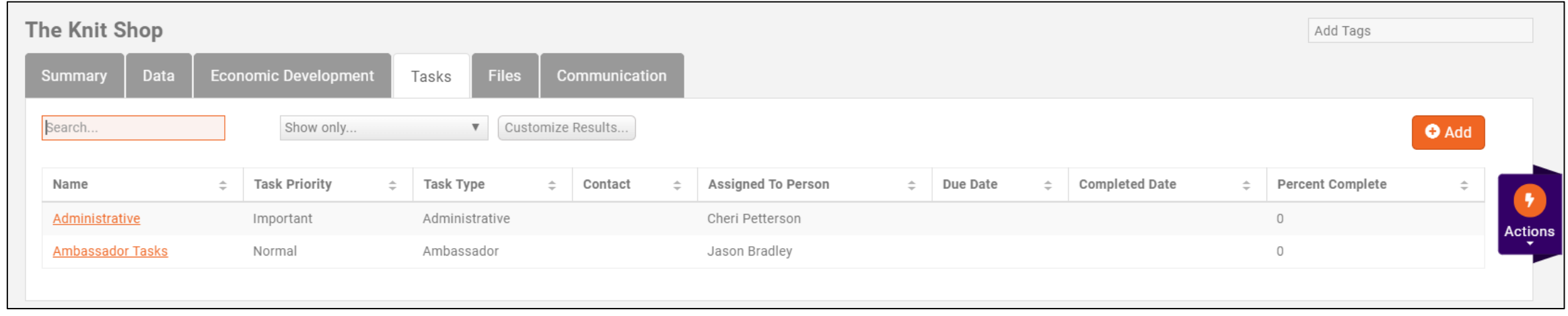

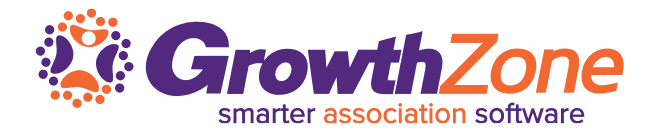

Watch your projects…Staff may watch a project, and be sent notifications when:

- ❑ A project they are watching is completed
- ❑ When a task is completed for a project they are watching

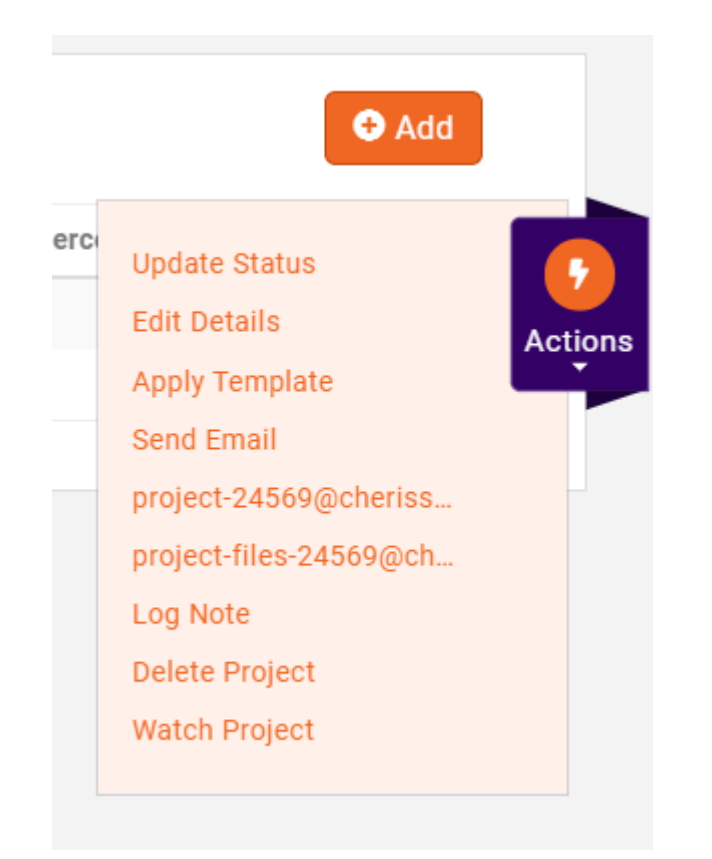

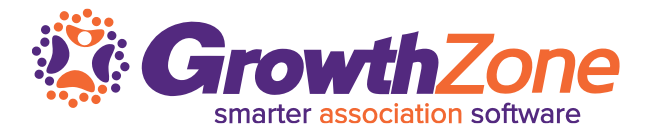

#### WIKI: [Update the Status of a Project](http://supportwiki.memberzone.org/index.php?title=Projects#Update_the_Status_of_a_Project)

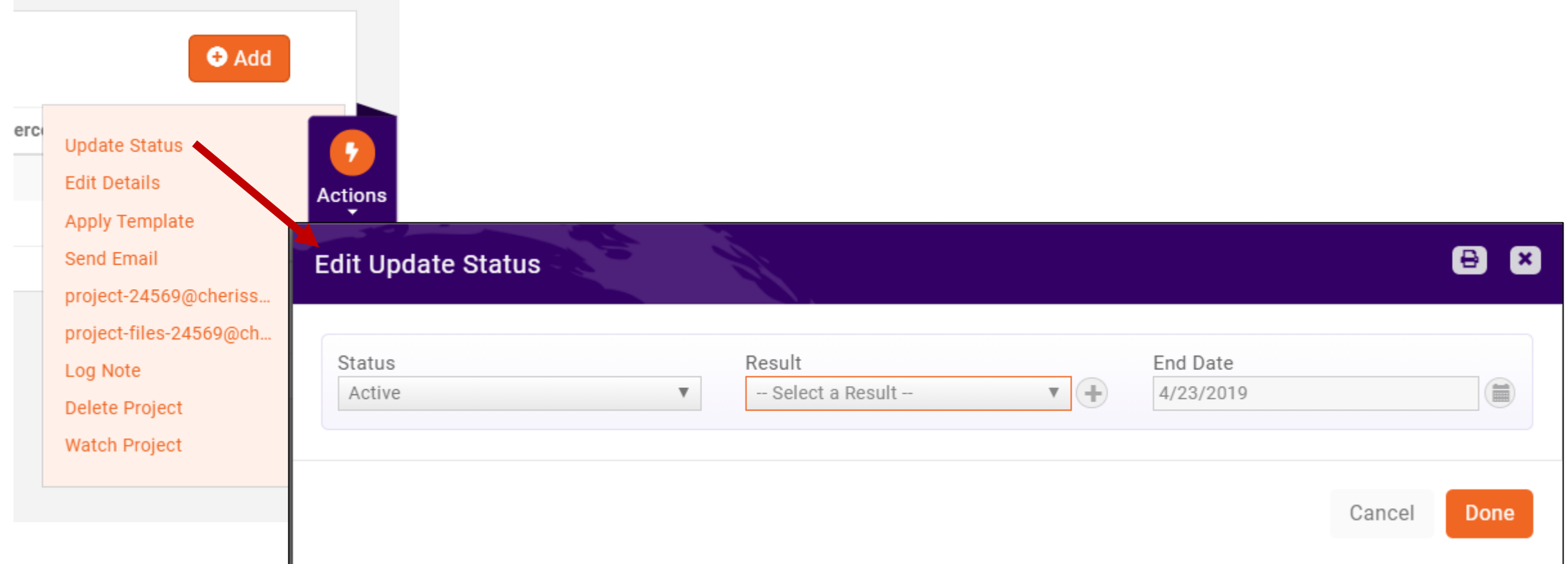

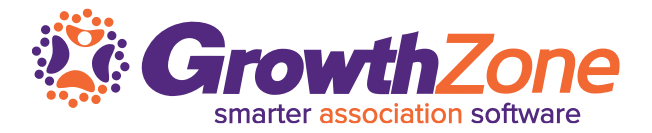

When change is necessary, you can edit project details, such as the description, type, contacts, etc.

### WIKI: [Edit Project Details](http://supportwiki.memberzone.org/index.php?title=Projects#Edit_Project_Details)

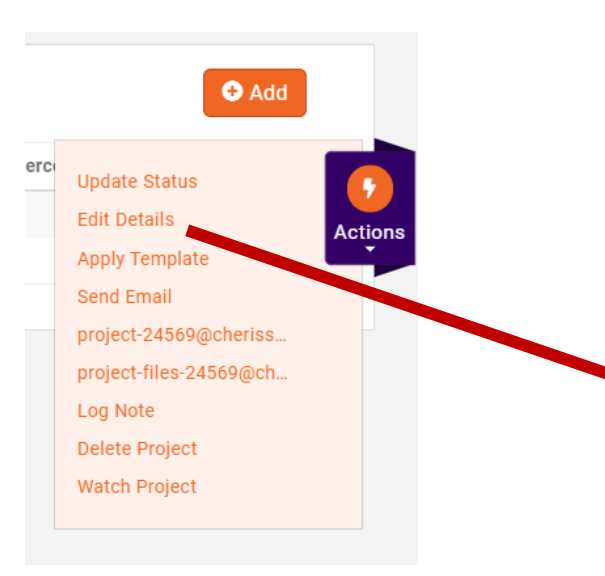

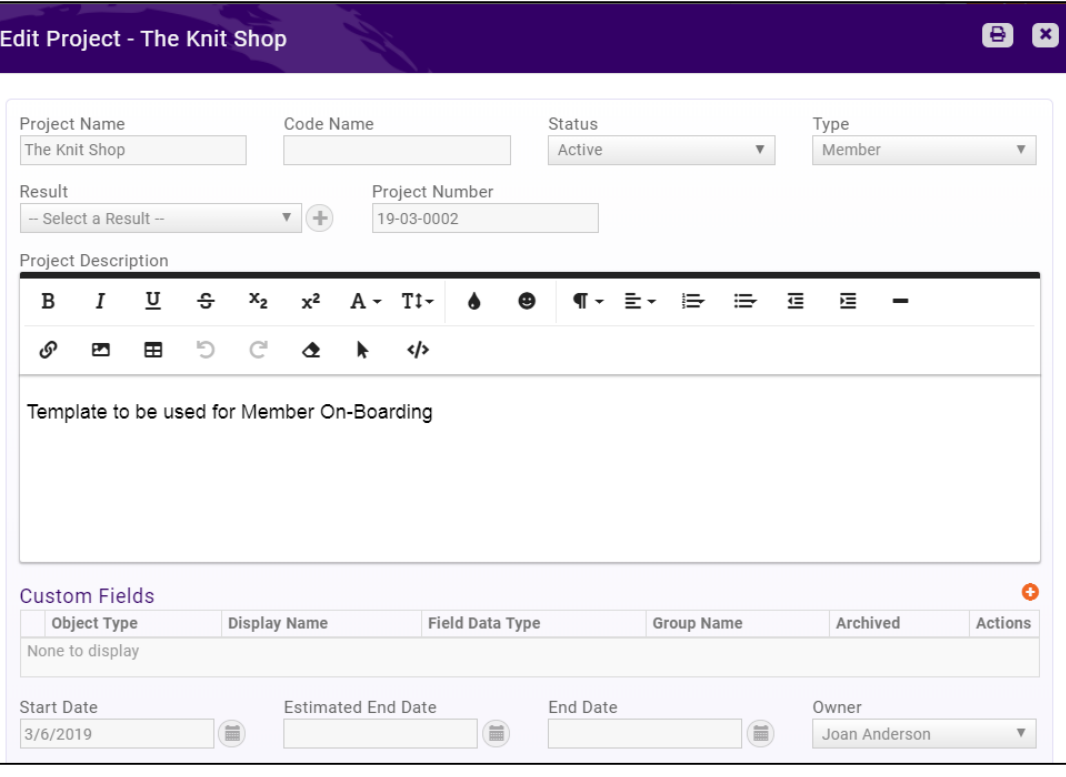

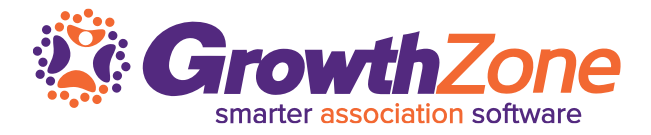

## The **Task List** icon in the header bar will notify to a staff member that they have tasks that need attention

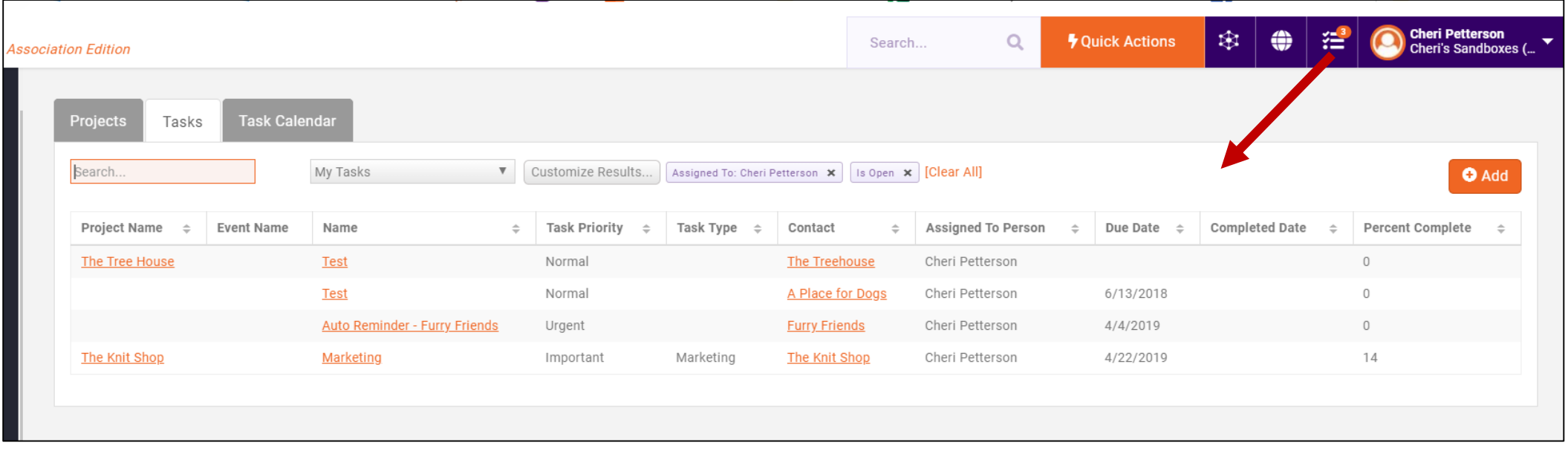

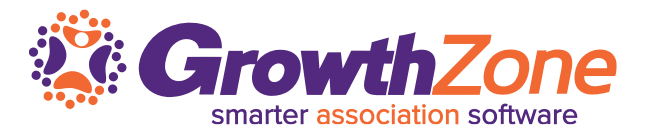

Once tasks have been assigned, the staff person to whom the task has been assigned will be sent an email notification and will be able to view and update task status

[WIKI: Monitoring & Updating](http://supportwiki.memberzone.org/index.php?title=Projects#Monitoring.2FUpdating_Individual_Tasks) Individual Tasks

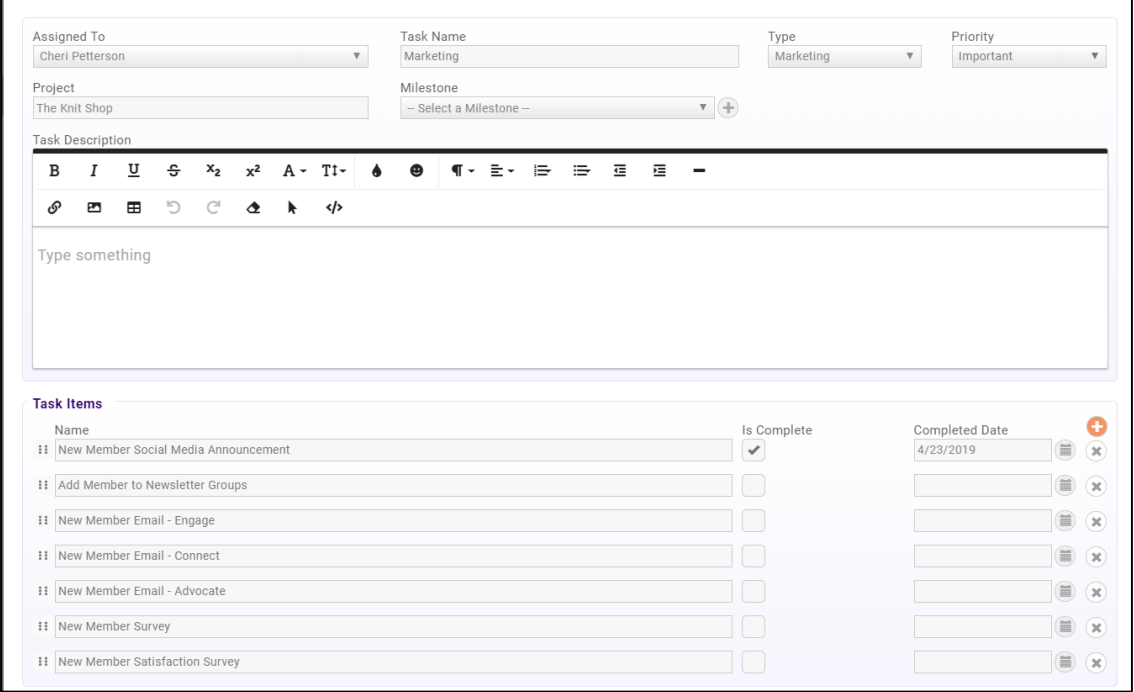

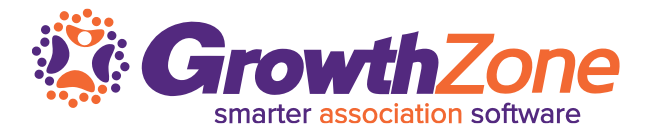

Project Started by Quarter

The Project Started by Quarter report allows you to generate a list of all projects started in each quarter of a selected year

WIKI: [Project Started by Quarter](http://supportwiki.memberzone.org/index.php?title=Projects#Project_Started_by_Quarter)

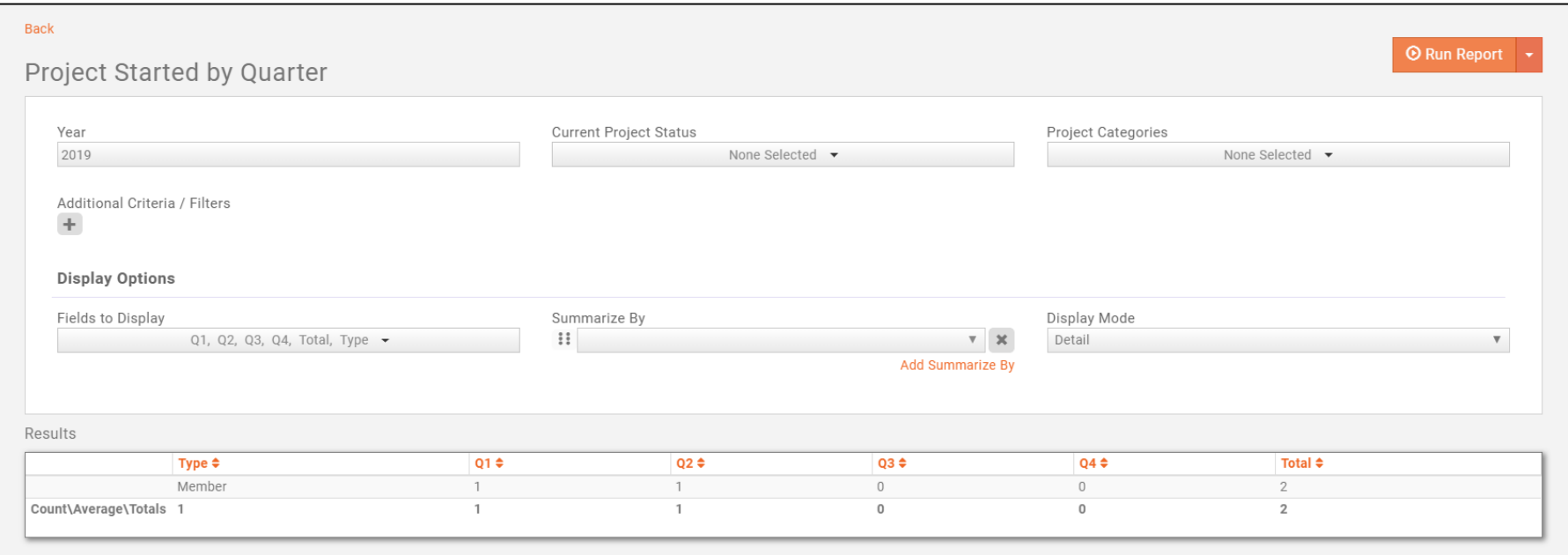

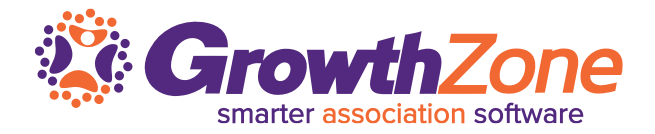

#### **Project Summary Report**

## The Project Summary Report allows you to generate a list of some or all projects along with the name of the project owner

#### WIKI: [Project Summary Report](http://supportwiki.memberzone.org/index.php?title=Projects#Project_Summary_Report)

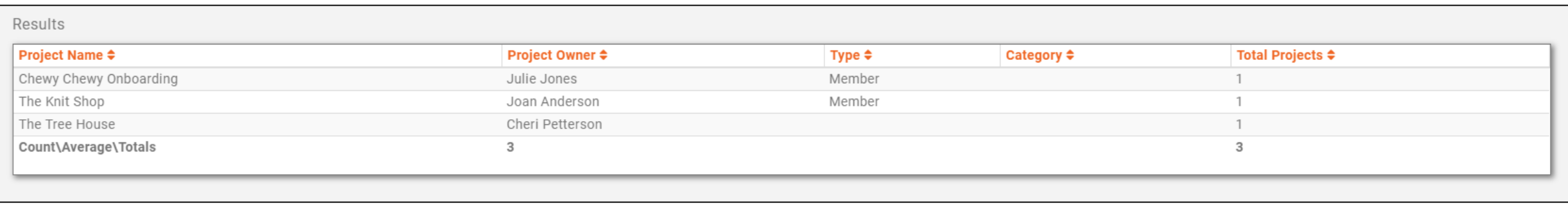

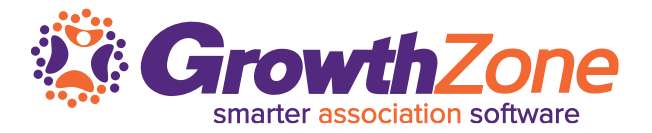

#### **Projects Report**

The Projects Report can be used to analyze the status of your current project, for example, project that are past completion date

WIKI: [Projects Report](http://supportwiki.memberzone.org/index.php?title=Projects#Projects_Report)

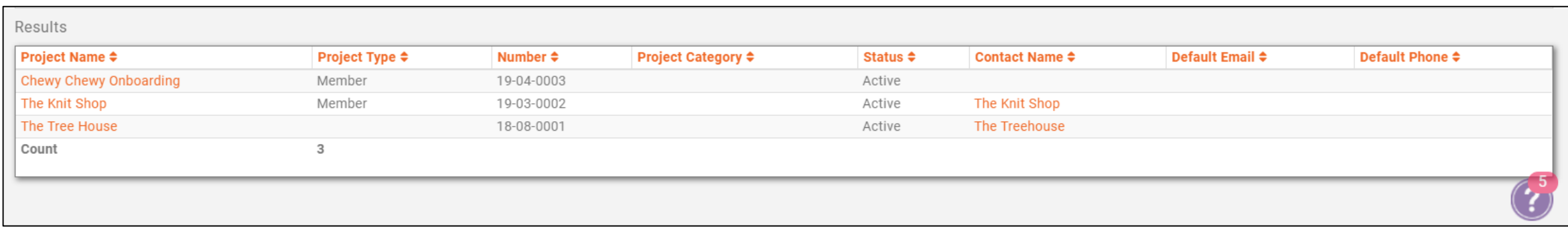

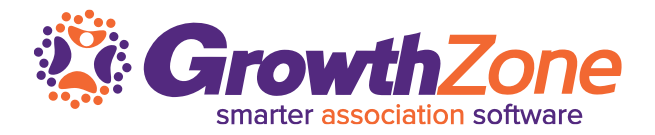

### **Task Report**

The **Task Report** allows you to generate a list of all tasks. This report may be useful to identify open tasks, tasks assigned to specific staff members, incomplete tasks, and so on.

## WIKI: [Task Report](http://supportwiki.memberzone.org/index.php?title=Projects#Task_Report)

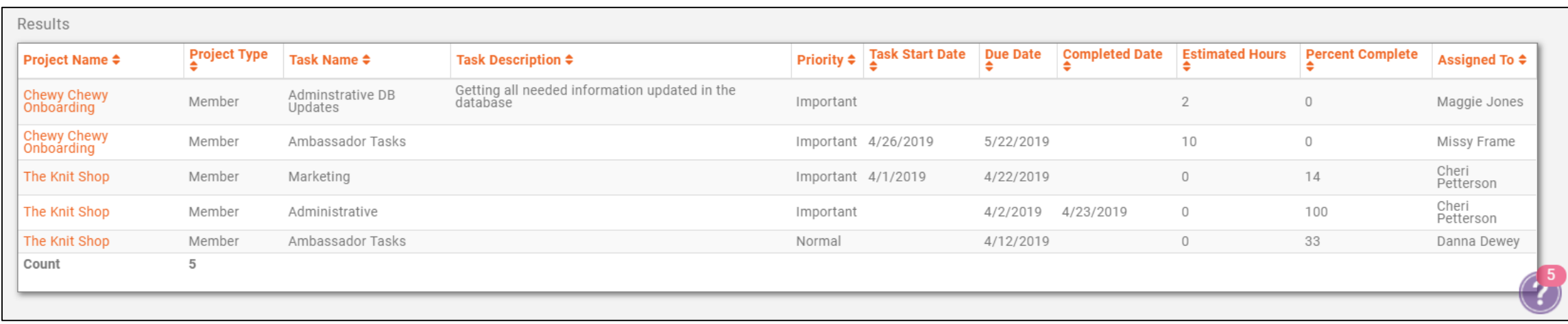

# Questions?

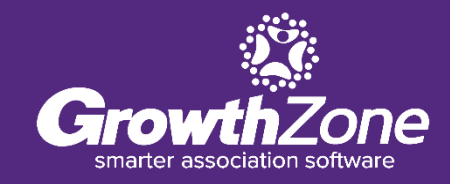